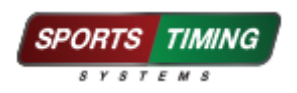

## **Quick Start Guide: Driving a Display using RACE RESULT 12 Exporters**

To set-up an exporter in RACE RESULT 12, go to the Timing Tab > Exporters + Tracking. Then in the Exporters section, you will want the following settings:

- Name can be anything you like
- Timing Point is the one used to trigger sending data to the display
- Filter can be blank or used to only send data that meets a criteria
- Export Data set to custom
- Destination set to Serial
- COM usually will just be COM1 but it may be different if you are using an adapter (use Device Manager to check the COM port if unsure)
- 9600.n.8.1
- Line End set to LF

Then the string you need to enter will always begin:

chr(2) & "13" &

If you want to use two lines, the second line can be controlled by creating a second exporter with the same settings but with the start of the string defined as below:

chr(2) & "23" &

Here are some examples:

chr(2) & "13" & [Bib] & " " & [Firstname] chr(2) & "23" & [OverallRank] & " " & [Time]

## **Adjusting the brightness directly from a RACE RESULT 12 Exporter**

The brightness is defined by this character: chr(2) & "13" &

To lower the brightness and save power, you can use:

chr(2) & "12" &

chr(2) & "1 $1$ " &

**www.sportstimingsystems.co.uk**

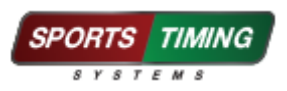

**If you have a multi-colour Display, you also have the ability to dynamically change the colour displayed**

Examples:

Bib in white and First name in Blue:

chr(2) & "13" & "^cs 7^" & [Bib] & " " & "^cs 3^" & [Firstname]

Colour of first name changes from blue for males to pink for females:

chr(2) & "13" & "^cs 7^" & [Bib] & " " & if([Gender]="m";"^cs 3^" & [Firstname];"^cs 5^" & [Firstname])

This section defines the colour of the proceeding text: "^cs 7^" To change colour, you just change the number following cs:

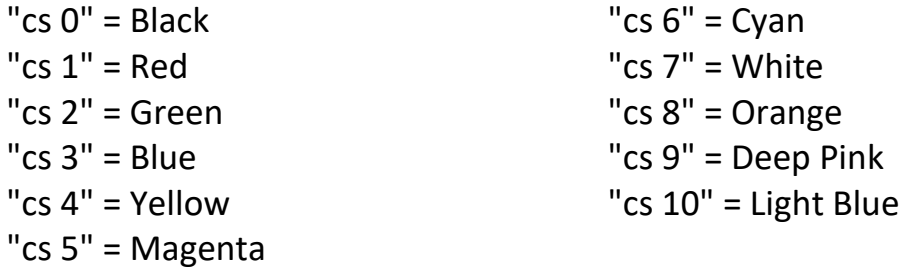

**Useful knowledge base links:**

**Exporters: [https://www.raceresult.com/en-uk/support/kb.php?id=8445-](https://www.raceresult.com/en-uk/support/kb.php?id=8445-Raw-Data-Exporters) [Raw-Data-Exporters](https://www.raceresult.com/en-uk/support/kb.php?id=8445-Raw-Data-Exporters)**

**String functions: [https://www.raceresult.com/en](https://www.raceresult.com/en-uk/support/kb.php?id=2956-String-Functions)[uk/support/kb.php?id=2956-String-Functions](https://www.raceresult.com/en-uk/support/kb.php?id=2956-String-Functions)**

**Timing points: [https://www.raceresult.com/en-uk/support/kb.php?id=3942-](https://www.raceresult.com/en-uk/support/kb.php?id=3942-Timing-Point-Settings) [Timing-Point-Settings](https://www.raceresult.com/en-uk/support/kb.php?id=3942-Timing-Point-Settings)**

**Note:** To test the display, you must use real detection data generated from a timing system. Race Simulation does not trigger the exporter to send data to the display.

**www.sportstimingsystems.co.uk**